# How to Submit Artwork to Scholastic Art Awards

Middletown City Schools

## <https://portal.artandwriting.org/sign-in> Please go to this link to make a new account. Click make a new account, then select "I'm a teen"

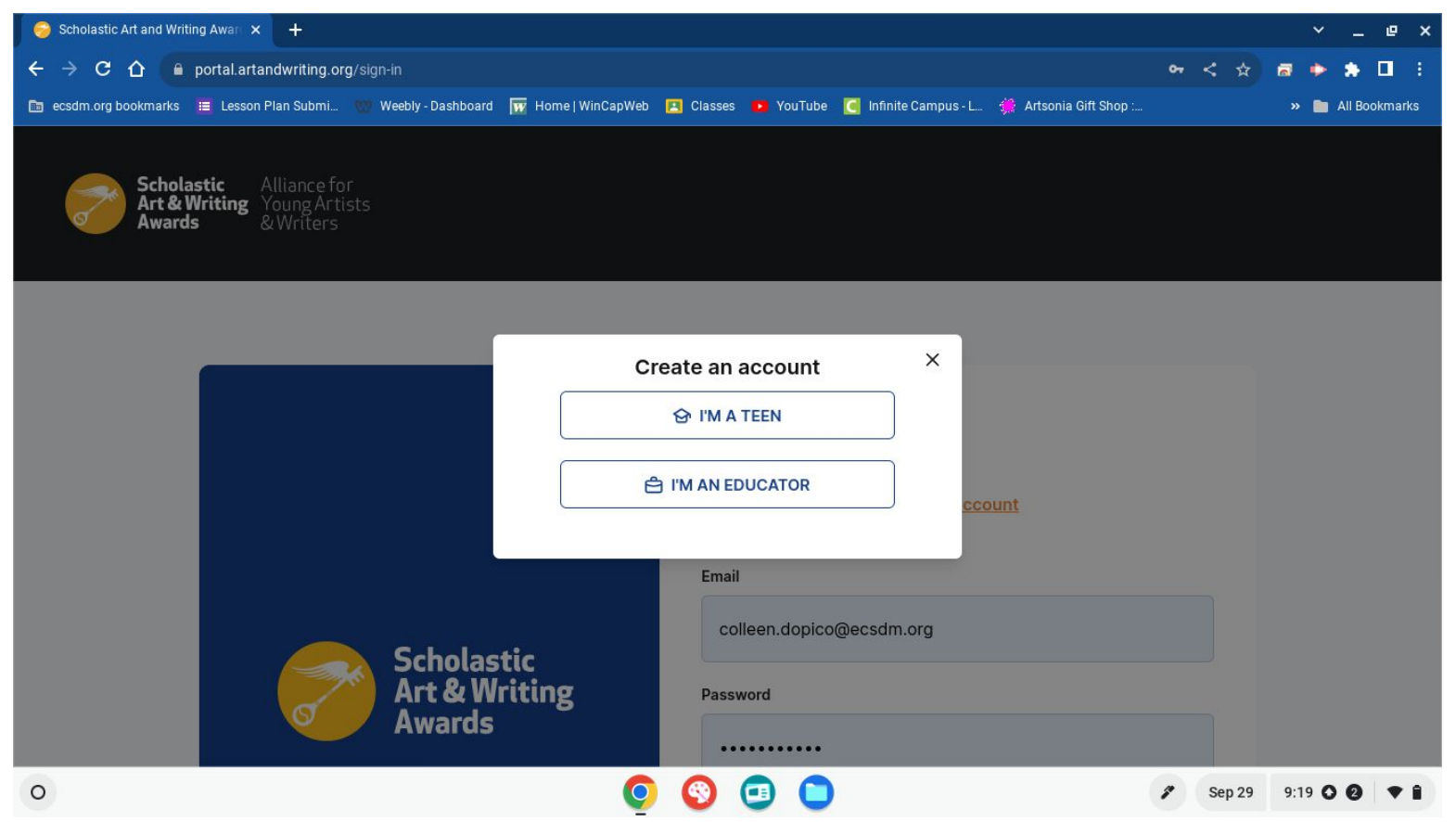

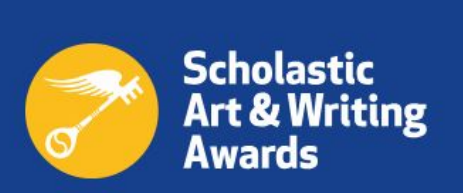

## Can I enter the Scholastic Art & Writing Awards this year?

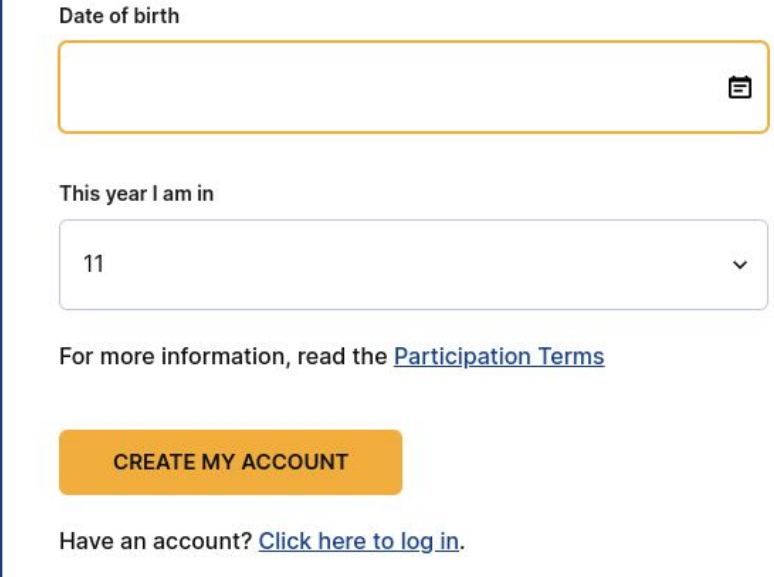

Put in your birthday and current grade level then click "create my account"

# Welcome to the Art & Writing Awards

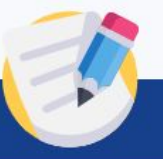

## **My Info**

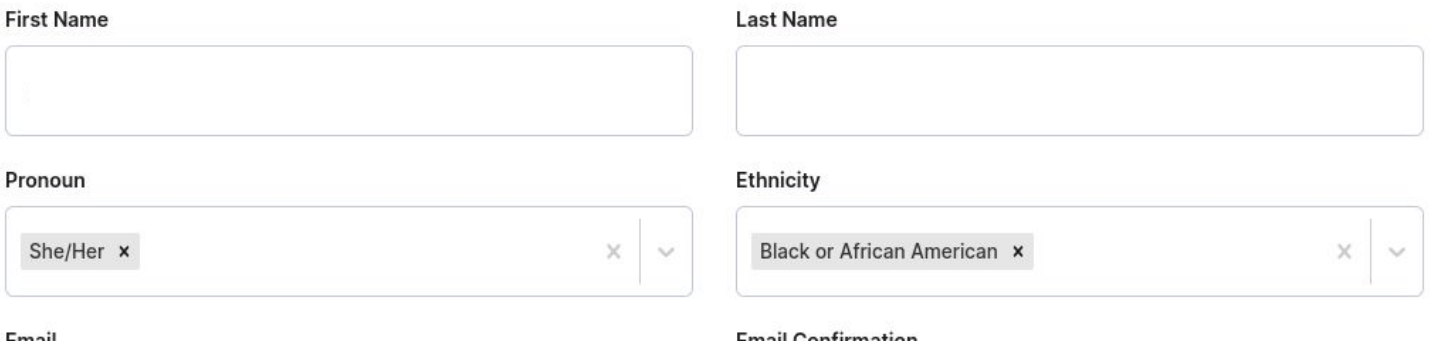

Fill out the information about yourself. Use your school email.

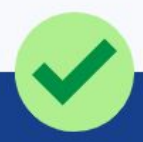

## My Parent or Guardian

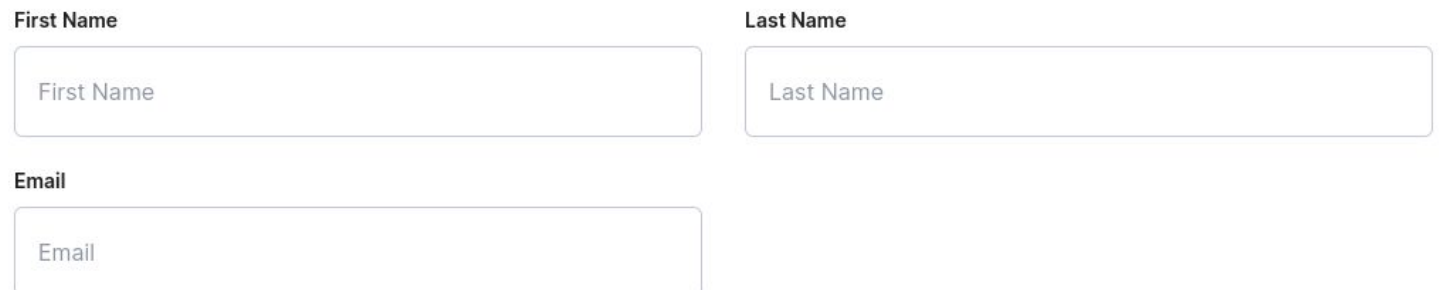

\*Your must provide your parent or guardian's email. They will receive a persmission request over email.

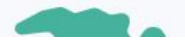

**Please put in an email your parent/ guardian checks actually uses! They will need to access their email to click on an approval link sent to that email to allow you to submit work.**

## **School Information**

## O My School

## I am a home school participant

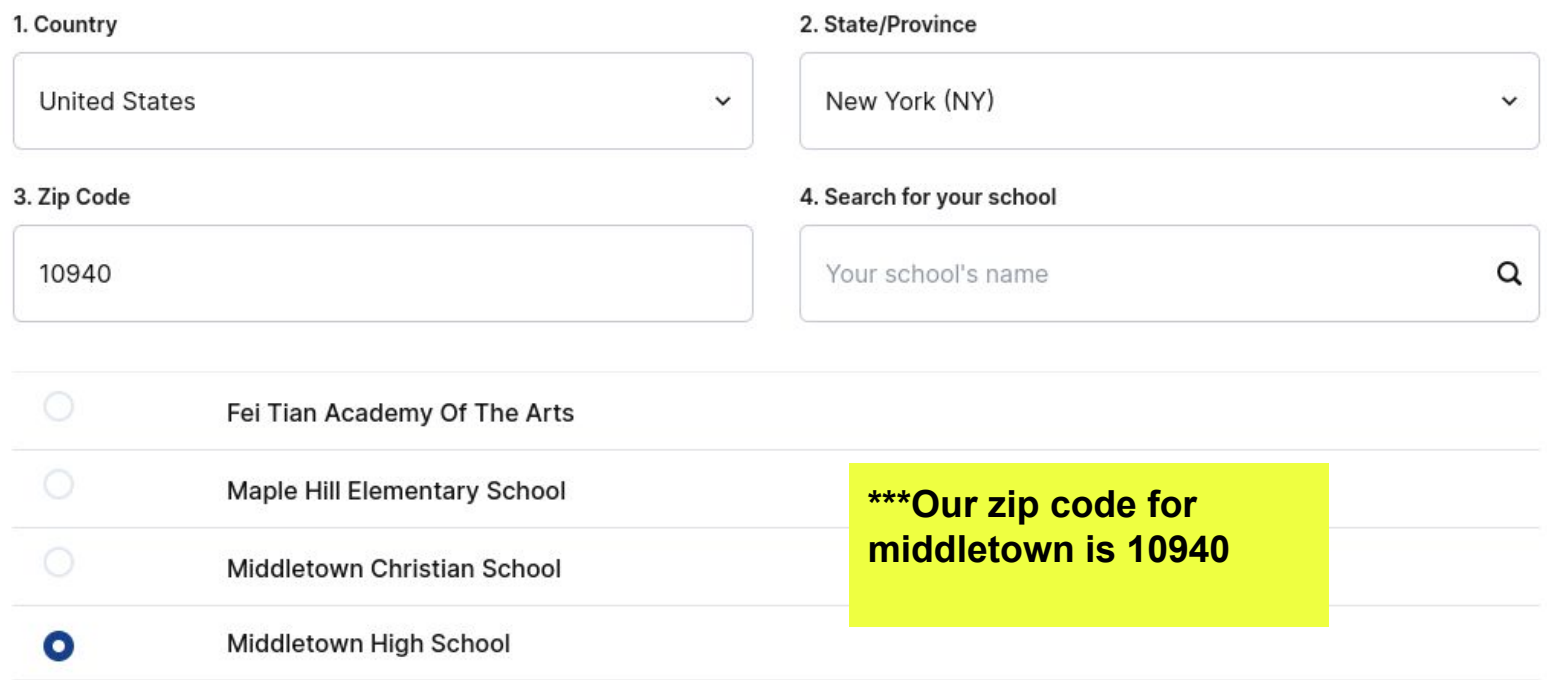

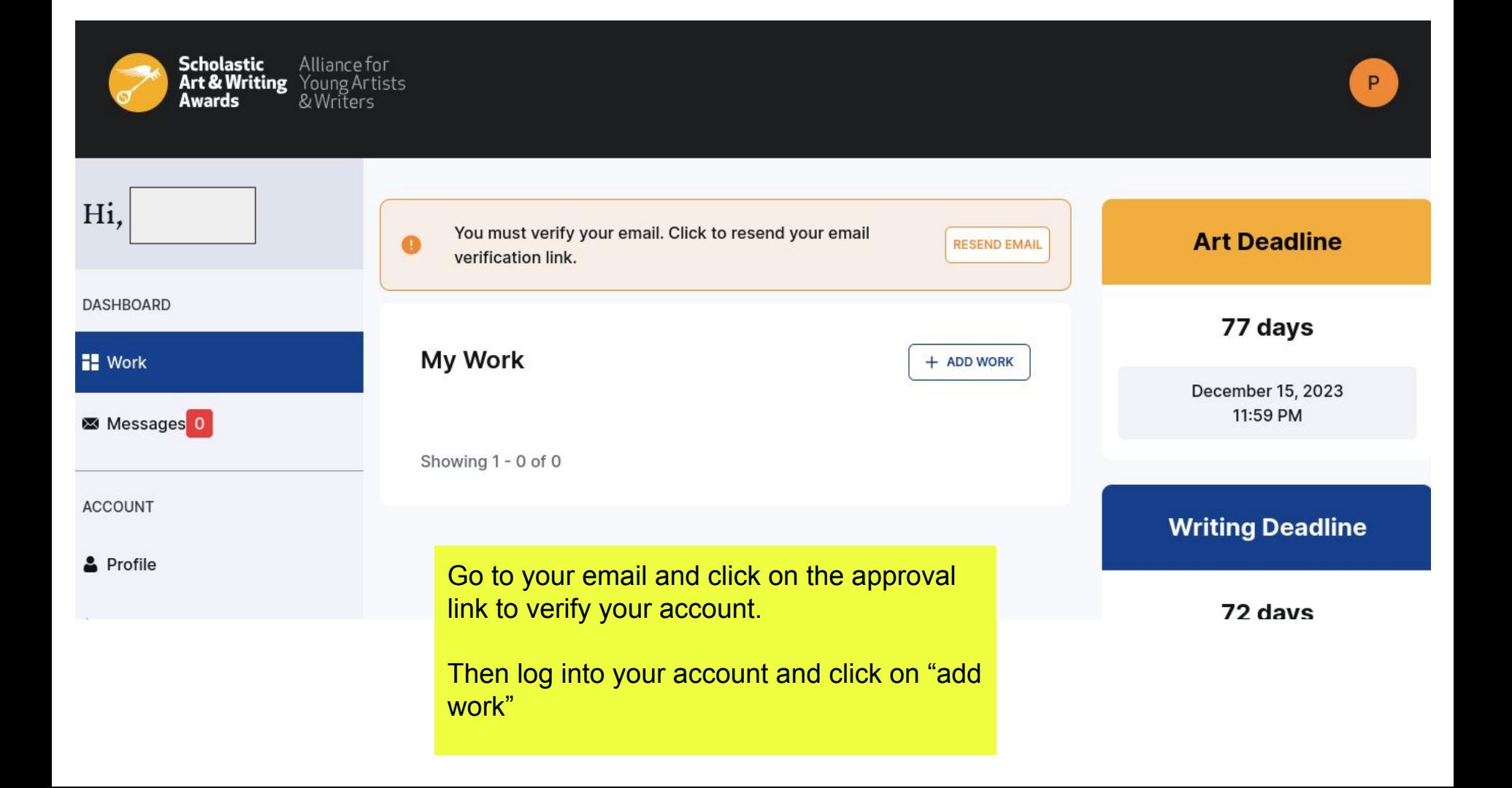

# Manage Your Work Entry

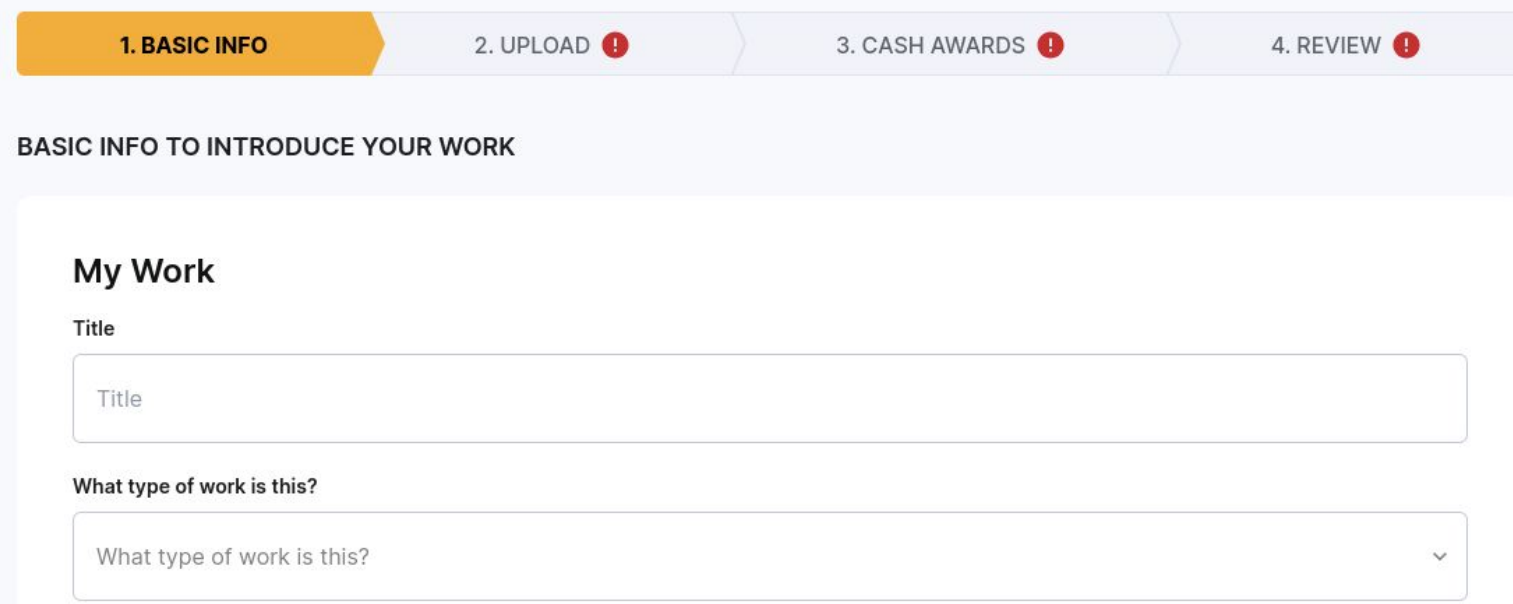

Fill out the information about your artwork.

### **BASIC INFO TO INTRODUCE YOUR WORK**

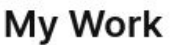

Title

Can I Pour You a Drink

#### What type of work is this?

Art

What is the category?

Digital Art

 $\checkmark$ 

 $\check{ }$ 

#### Please write a brief summary of your work below.

Collage with drinks, hands and a desert landscape

#### Did you work on this entry at another educational program?

+ ADD PROGRAM

## **Educator information**

If your educator helped you create this work, please select them.

Add an educator from your connected school/programs

Colleen Dopico

I created the work independently.

Choose the art teacher you made the artwork with from the drop box. Click "save and continue"

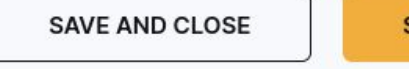

 $\check{~}$ 

**SAVE AND CONTINUE** 

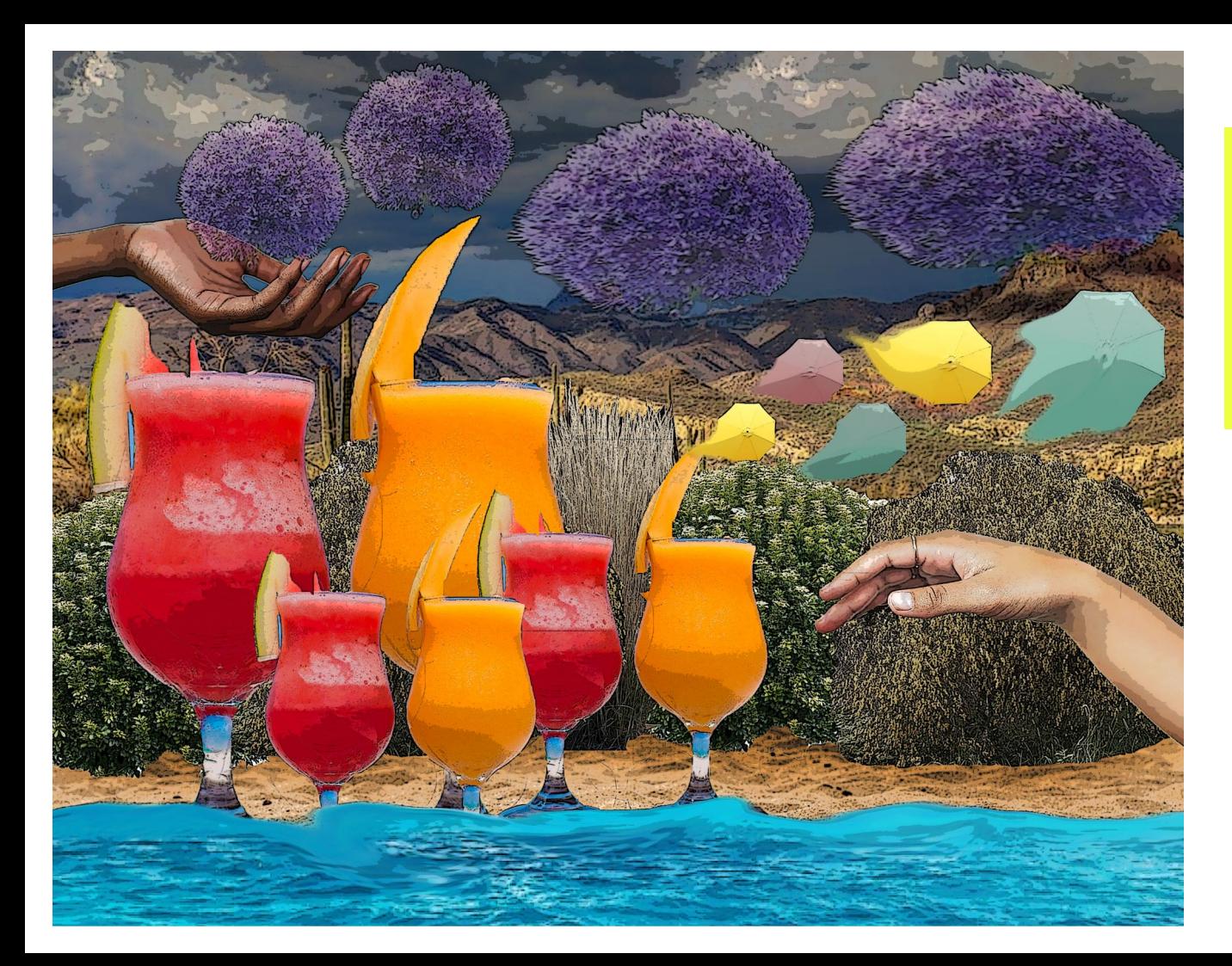

Please save the image of your artwork as a jpeg file.

The system will only accept jpeg.

## **Upload My Images**

You may upload your work from different angles

**소 Drag and drop or browse files** 

You may upload .jpeg

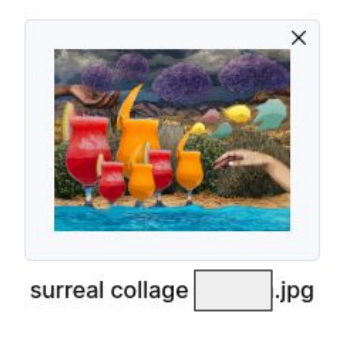

## **My Sources**

The Scholastic Awards recognizes original work. Please review our Copyright and Plagiarism Guide before answering the questions below. If your work was influenced or inspired by other sources, you must list them here.

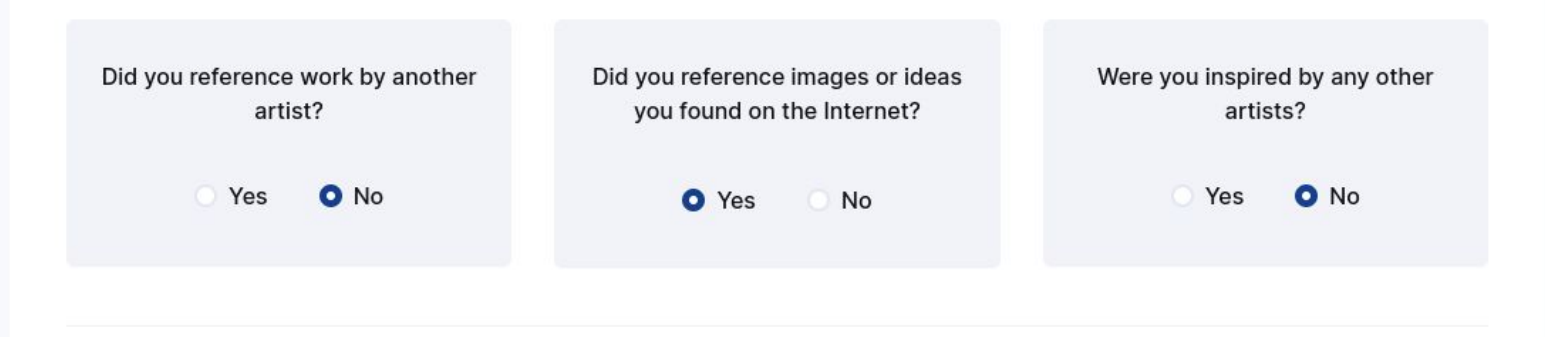

You answered "Yes", to one of the above questions. Please list your sources.

Please include a text string or a valid URL.

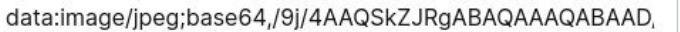

 $+$ 

If you used any images that you got from the internet to make the artwork, including reference images, you need to put a link to the image in this box here.

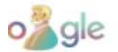

 $\mathop{\mathbb{H}}$ Sign in

⊱"

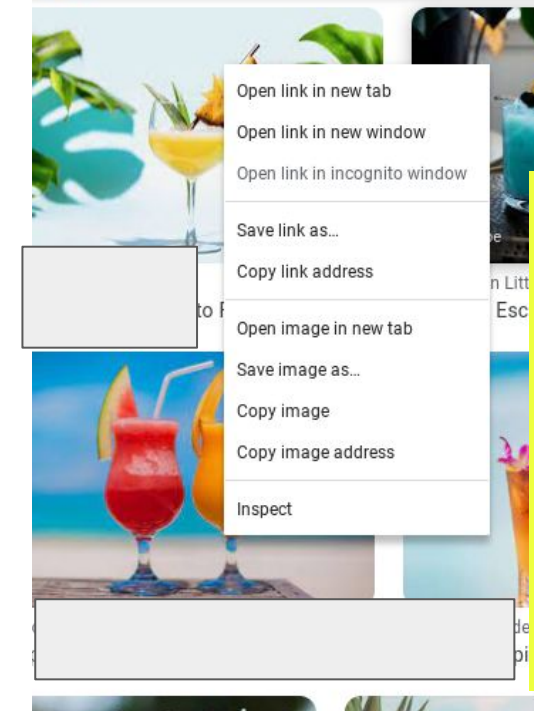

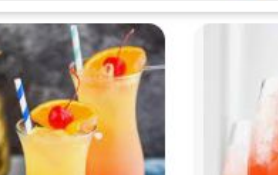

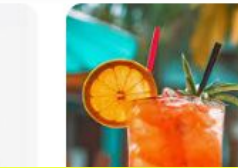

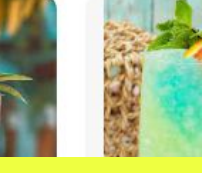

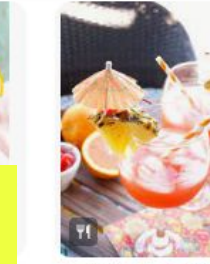

The Baking Fairy

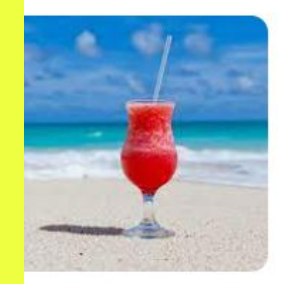

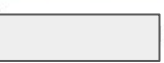

**Related searches** 

Find the image that you used, right click on it and then click "copy image address"

Paste that url into the box shown on the previous slide.

FYI it will be very long.

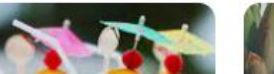

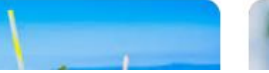

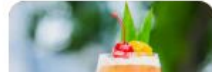

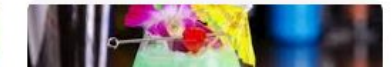

#### APPLY FOR ADDITIONAL CASH AWARDS AND SCHOLARSHIPS

#### You can receive cash awards and scholarships!

You can nominate your work to be considered for one or more of the scholarships below by providing a personal statement on how your work addresses the selected theme. Personal statements will be taken into consideration when making final scholarship selections. **MAKE SURE YOU KNOW WHAT YOU ARE APPLYING FOR!** 

#### **New York Life Award Call Station Line**

Does this piece relate to themes of death, grief, or personal loss? Apply for the New York Life Award, sponsored by the New York Life Foundation, which offers \$2,500 scholarships to ten students whose works explore death and personal grief. Grief is the feeling and reaction associated with death. You can experience it after a loved one dies or after other major changes in your life. The death of a loved one and the grief that follows are a universal yet very unique, personal experience even in normal times. Sharing your story through art or writing can be a healing experience both for you and other teens who are grieving. Your creative work can help someone with similar experiences to you feel less alone.

On the next page after you click "save and continue" check "yes" only if this artwork applies for this award. If not check "no" and click "save and continue"

#### O No Yes

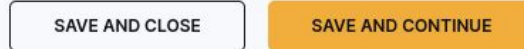

#### **Personal information**

A Please, make sure this information is correct.

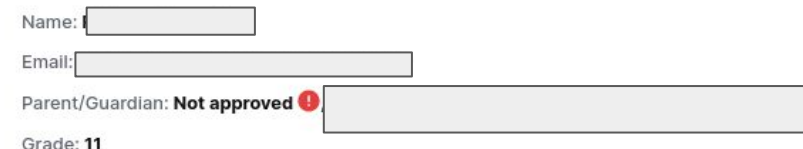

Region: Hudson Valley Art Region

I have read and understand the Alliance's Copyright and Plagiarism policy. I acknowledge that if my work violates this policy, then my work will be disqualified and any award rece revoked.

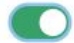

I have read and understand the Participation Terms.

**SAVE AND CLOSE** 

**ENTER FOR JUDGING** 

 $\mathscr{O}$  EDIT

Confirm the information. Fdit if needed. It will say "not approved" next to parent/ guardian until your parent goes to their email and approves your work.

Click on "Enter for judging" when complete.

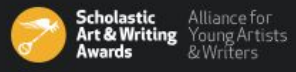

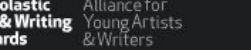

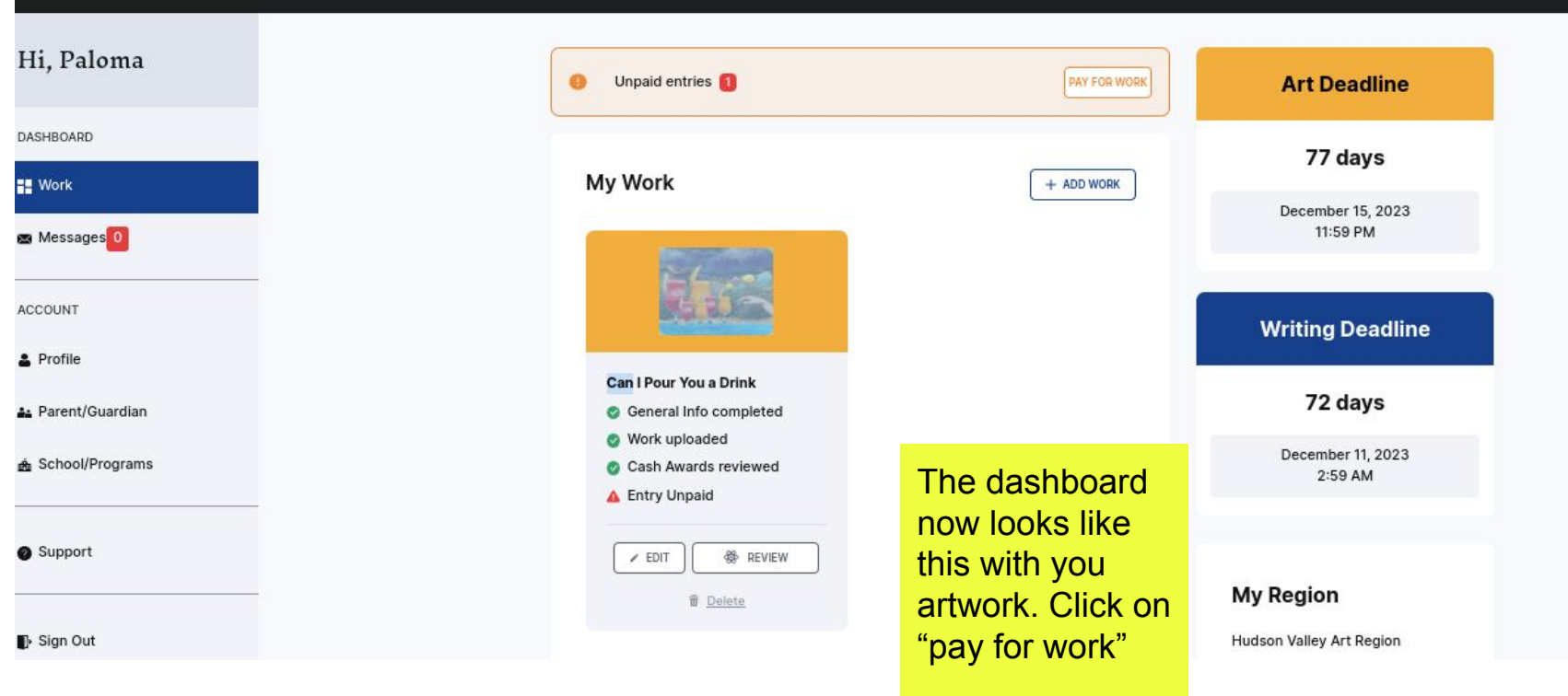

Pay for Work

Your works are eligible for payment and entry

 $\leftarrow$  EXIT

 $\blacksquare$ 

Select, "I qualify for a fee waiver for this entry"

Then click "certify"

The district will pay for all your submissions.

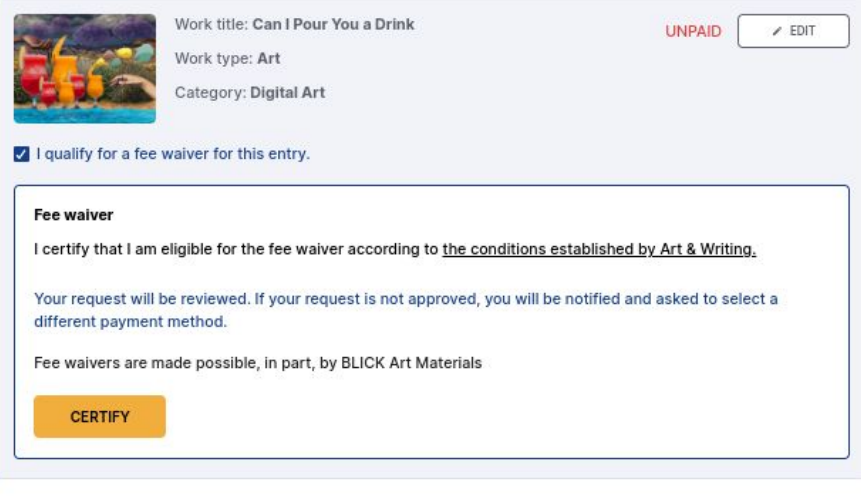

It will then look like this and Pay for Work say "fee waived"Your works are eligible for payment and entry Work title: Can I Pour You a Drink FEE WAIVED  $\times$  EDIT Work type: Art Category: Digital Art

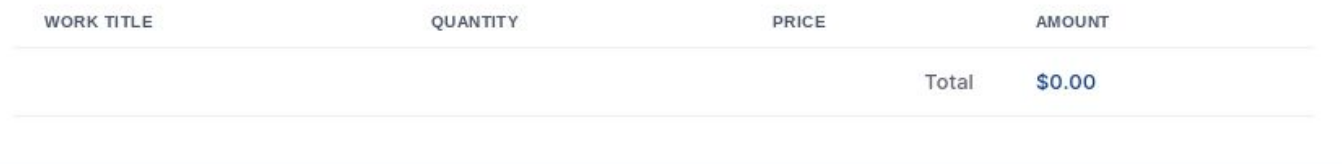

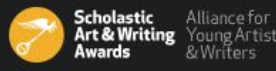

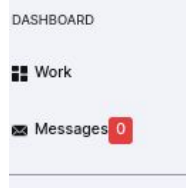

**ACCOUNT** 

& Profile

**22** Parent/Guardian

School/Programs

Support

Sign Out

#### My Parent or Guardian

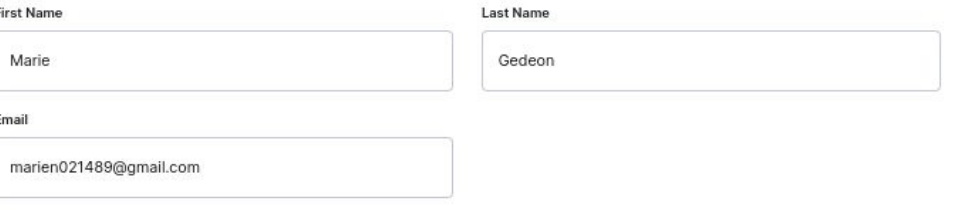

\*Your must provide your parent or guardian's email. They will receive a persmission request over email.

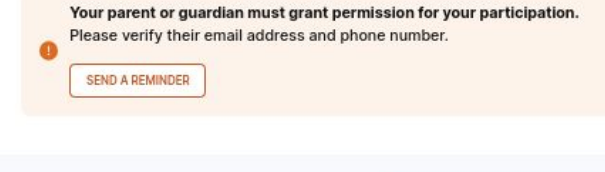

**UPDATE MY ACCOUNT** 

If your parent/ guardian deleted the email for approval or didn't get it, click on "parent/ guardian" on the left menu then click on "send a reminder"

Check the spam folder if it doesn't arrive to the inbox.

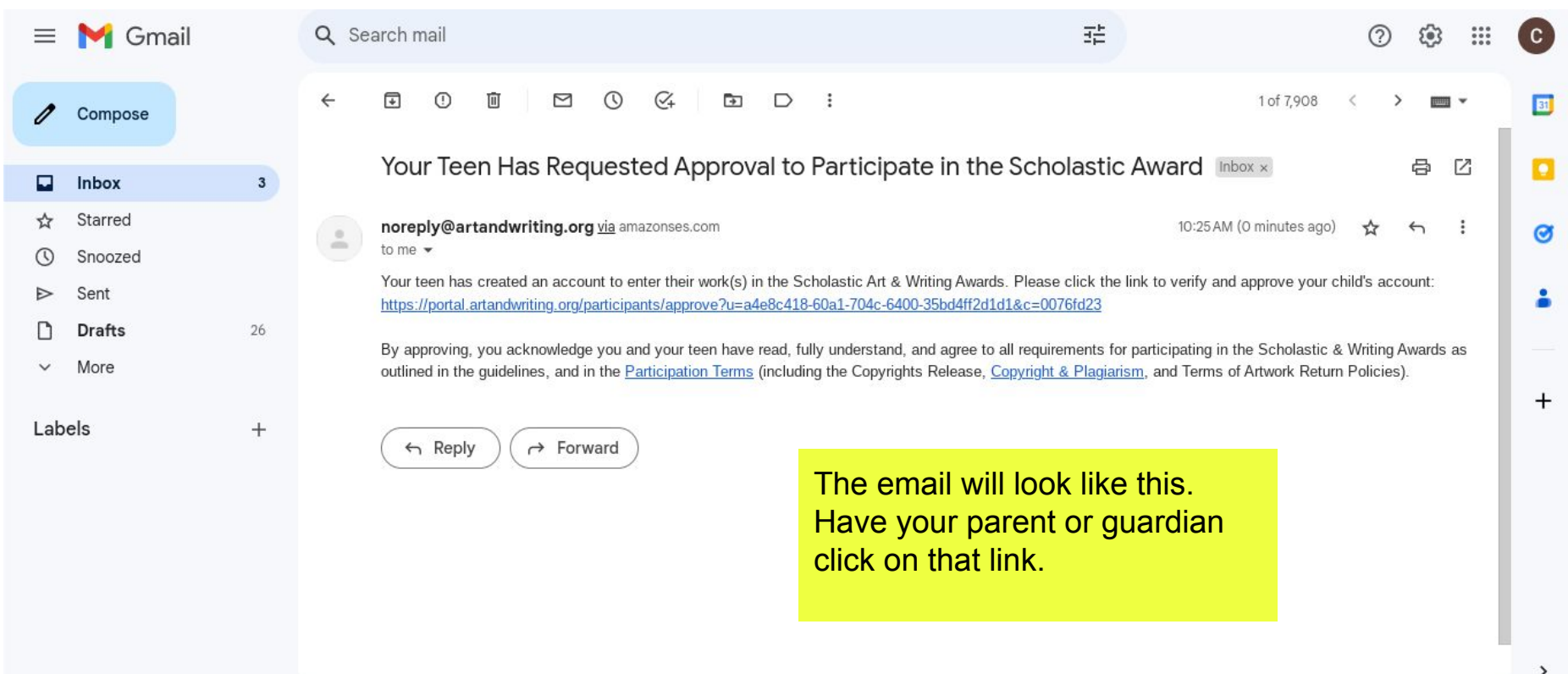

## Parent Approval

I affirm that all information entered through the participant Portal is true and accurate. I understand the following: the information my teen provided may not be changed or corrected after the registration deadline has closed; I grant permission to the Alliance and its Affiliate Partners to publish, in all print and electronic media, the student's name, age, grade, school, and educator information; the Alliance and its Affiliate Partners may release information entered through the Portal to colleges and universities interested in recognizing and supporting students who have entered the Scholastic Awards, as well as for consideration for additional scholarship and recognition opportunities; works receiving national awards will be held for up to two years. I further agree and acknowledge that the Alliance has the authority, in its sole discretion, to revoke any awards issued by the Alliance in the event the Alliance determines that an entry does not meet the requirements of the Participation Terms or other Alliance policies; the Alliance assumes no responsibility for lost or damaged work; if any element of the submission requires rights releases, all rights and permissions have been obtained, as required by law.

By clicking ON "APPROVE" below, you acknowledge you and your teen have read, fully understand, and agree to all requirements for participating in the Scholastic & Writing Awards as outlined in the guidelines, and in the Participation Terms (including the Copyrights Release, Copyright & Plagiarism, and Terms of Artwork Return Policies).

**APPROVE** 

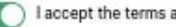

I accept the terms and conditions

It will take them here. They will click "I accept the terms and conditions" and then click "approve"

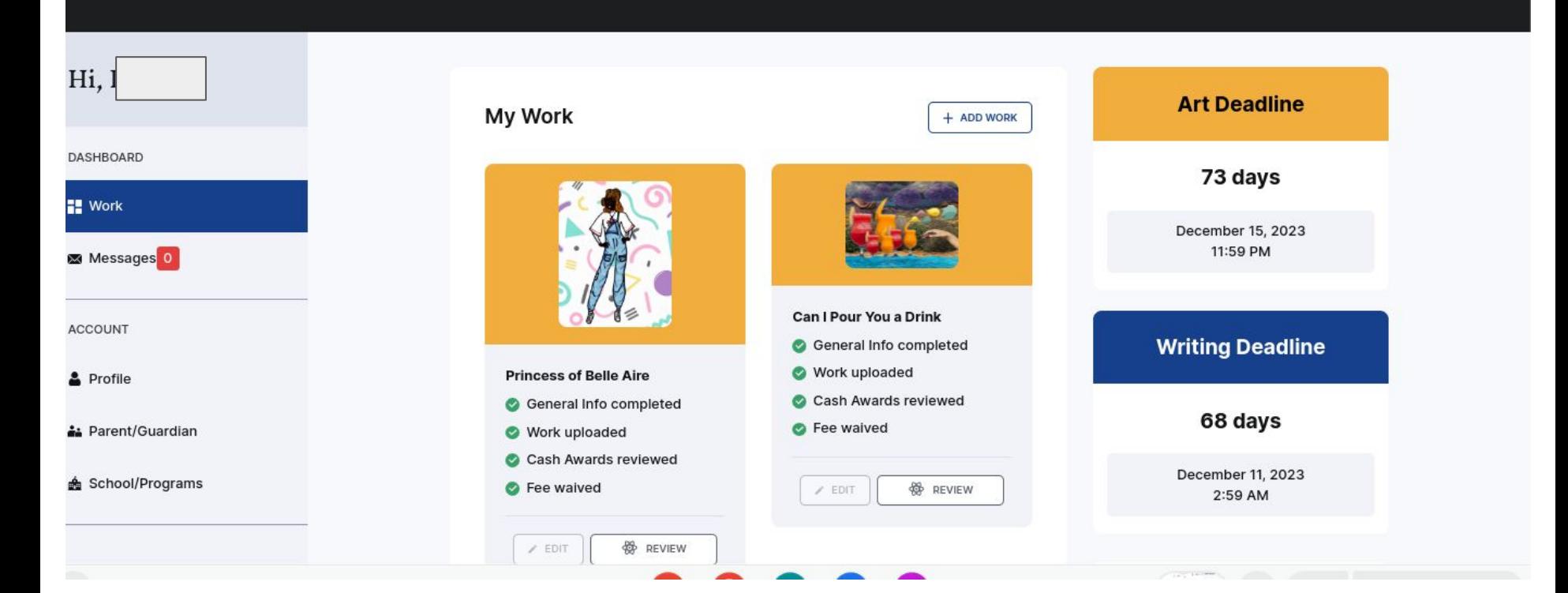

Now your dashboard will show all green checks under each artwork and you are all set.

GOOD LUCK!!